IBM solidDB

**Version 7.0**

# **Guide de démarrage rapide**

*Ce guide vous aide à démarrer avec une installation typique d'IBM solidDB, version 7.0.*

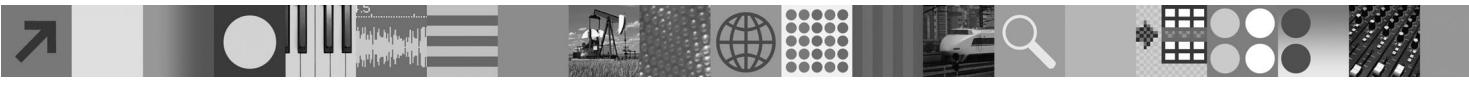

# **Présentation du produit**

IBM® solidDB est un produit de base de données relationnelle complet qui offre l'intégration transparente d'une base de données en mémoire et d'une base de données sur disque avec une seule instance de solidDB. Différentes topologies de réplication et des solutions à haute disponibilité sont également disponibles. L'une des technologies de réplication disponibles est IBM InfoSphere Change Data Capture (InfoSphere CDC).

Le produit IBM solidDB 7.0 est composé de solidDB et InfoSphere CDC. Si vous utilisez solidDB comme serveur autonome, vous devez uniquement installer les composants solidDB. Si votre configuration déploie InfoSphere CDC Replication vous devez également installer les composants InfoSphere CDC.

### **1 Étape 1 : Configuration requise**

Voir les détails de la configuration requise sur le site **IBM solidDB 7.0 and IBM solidDB Universal Cache 7.0 Information Center** : [«http://publib.boulder.ibm.com/infocenter/soliddb/v7r0/topic/](http://publib.boulder.ibm.com/infocenter/soliddb/v7r0/topic/com.ibm.swg.im.soliddb.gettingstarted.doc/doc/system.requirements.html)

[com.ibm.swg.im.soliddb.gettingstarted.doc/doc/system.requirements.html»](http://publib.boulder.ibm.com/infocenter/soliddb/v7r0/topic/com.ibm.swg.im.soliddb.gettingstarted.doc/doc/system.requirements.html).

## **2 Étape 2 : Accédez au logiciel et à la documentation**

En fonction de votre configuration, localisez les modules d'installation et de documentation du logiciel, répertoriés ci-dessous.

- v Si vous téléchargez les modules à partir du site web d'IBM, sélectionnez et téléchargez les progiciels appropriés pour votre plateforme ainsi que les modules de documentation.
- v Si vous installez les modules à partir d'un support physique, chaque module est fourni sous forme d'un DVD séparé. Sur chaque module, recherchez le fichier d'installation pour votre plateforme.

#### **Modules solidDB pour toutes les configurations :**

• IBM solidDB

 $\odot$ 

- v IBM solidDB Certificat de licence (inclus dans le DVD Quick Start)
- IBM solidDB Documentation (incluse dans le DVD Quick Start)

#### **Modules InfoSphere CDC additionnels pour les configurations déployant InfoSphere CDC Replication :**

- IBM InfoSphere Change Data Capture solidDB
- v IBM InfoSphere Change Data Capture Management Console et Access Server (programmes d'installation séparés)
- IBM InfoSphere Change Data Capture Quick Start and Product Documentation

#### **3 Étape 3 : Installez IBM solidDB**

1. **Installez JRE ou JDK 1.4.2 ou une version plus récente.** Ils sont nécessaires pour exécuter le programme

d'installation. **Remarque** : Sur les systèmes Linux, le compilateur GNU pour Java (GCJ) n'est pas pris en charge.

- 2. **Installez le logiciel.**
	- v Sous Windows, exécutez le fichier image .exe pour lancer le programme d'installation Windows. v Sous UNIX ou Linux, exécutez le fichier image .bin approprié pour lancer le programme d'installation.
- 3. **Copiez le fichier solid.lic à partir de l'image du certificat de licence vers votre répertoire de travail solidDB. Astuce :** L'installation par défaut de solidDB inclut une licence d'évaluation (solideval.lic) dans le répertoire d'installation solidDB, qui vous permet d'évaluer solidDB pendant 90 jours.
- 4. **Ouvrez la page de bienvenue dans le répertoire d'installation de votre module solidDB et lisez les Notes du kit de développement de logiciels (SDK) et les autres documentations.**
- 5. **Vérifiez que vos variables d'environnement CLASSPATH ont été incluses aux fichiers .jar du pilote JDBC.** Lorsque vous installez solidDB, le fichier SolidDriver2.0.jar est copié dans 'jdbc'. Cependant, le programme d'installation ne définit pas systématiquement la variable d'environnement CLASSPATH.

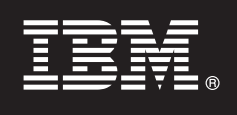

#### **4 Étape 4 : Installez les modules de documentation**

1. Décompressez le module de documentation solidDB dans l'emplacement de votre choix.

**Remarque :** Pour accéder aux manuels en anglais de solidDB au format PDF via la page de bienvenue du module solidDB, décompressez les fichiers PDF dans le répertoire 'manuals' du répertoire d'installation de solidDB.

2. Décompressez le module de documentation InfoSphere CDCInfoSphere CDC dans l'emplacement de votre choix.

## **5 Étape 5 : Installez InfoSphere CDC pour IBM solidDB**

- v Sur les systèmes Windows, exécutez le fichier image .exe du produit pour lancer le programme d'installation Windows.
- v Sur les systèmes UNIX ou Linux, exécutez le fichier image .bin approprié du produit pour lancer le programme d'installation.
- **Remarque :** A la fin de l'installation, le programme d'installation vous invite à configurer une instance InfoSphere CDC. A ce stade, ne choisissez pas de configurer une nouvelle instance. Poursuivez l'installation des autres composants InfoSphere CDC et après avoir installé tous les composants, suivez les instructions de configuration du manuel *IBM solidDB Replication with InfoSphere CDC User Guide* (inclus dans la documentation solidDB).

# **6 Étape 6 : Installez InfoSphere CDC Access Server et InfoSphere CDC Management Console**

v Sur les systèmes Windows, exécutez le fichier image .exe du produit pour lancer le programme d'installation Windows.

v Sur les systèmes UNIX ou Linux, exécutez le fichier image .bin approprié du produit pour lancer le script d'installation.

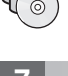

## **7 Étape 7 : Localisez votre documentation**

**IBM solidDB et InfoSphere CDC for IBM solidDB :** ouvrez la page de bienvenue du répertoire d'installation de votre module solidDB et lisez les Notes du kit de développement de logiciels (SDK) et les autres documentations. Localisez également les manuels utilisateur solidDB que vous avez téléchargés, ou bien, accédez au site **IBM solidDB 7.0 and IBM solidDB Universal Cache 7.0 Information Center** à l'adresse [«http://publib.boulder.ibm.com/infocenter/soliddb/v7r0/»](http://publib.boulder.ibm.com/infocenter/soliddb/v7r0/).

**InfoSphere CDC Management Console and InfoSphere CDC Access Server :** localisez la documentation que vous avez téléchargée ou bien accédez au site **IBM InfoSphere Change Data Capture 6.5 Information Center** à l'adresse [«http://publib.boulder.ibm.com/infocenter/cdc/v6r5m1/index.jsp»](http://publib.boulder.ibm.com/infocenter/cdc/v6r5m1/index.jsp) ou via le menu **Help** de Management Console.

#### **8 Étape 8 : Configurez votre environnement**

**Toutes les configurations :** suivez les instructions du document *IBM solidDB - Guide de démarrage rapide* pour configurer solidDB et évaluer le produit.

**Configurations déployant InfoSphere CDC Replication** : après la configuration de solidDB, suivez les instructions du document *IBM solidDB Replication with InfoSphere CDC User Guide* pour configurer le système de réplication InfoSphere CDC.

#### **Informations complémentaires**

**?** Pour des informations complémentaires, visitez les pages Web IBM solidDB à l'adresse : [«http://www.ibm.com/software/data/soliddb/soliddb/»](http://www.ibm.com/software/data/soliddb/soliddb/).

Pour les notes sur l'édition, voir le centre de documentation **IBM solidDB 7.0 et IBM solidDB Universal Cache 7.0 Information Center** à l'adresse [«http://publib.boulder.ibm.com/infocenter/soliddb/v7r0/topic/](http://publib.boulder.ibm.com/infocenter/soliddb/v7r0/topic/com.ibm.swg.im.soliddb.common.doc/doc/releasenotes.html) [com.ibm.swg.im.soliddb.common.doc/doc/releasenotes.html»](http://publib.boulder.ibm.com/infocenter/soliddb/v7r0/topic/com.ibm.swg.im.soliddb.common.doc/doc/releasenotes.html).

IBM solidDB Version 7.0 Eléments sous licence - Propriété d'IBM. Copyright Oy International Business Machines Ab 1993, 2011. U.S. Government Users Restricted Rights - Use, duplication or disclosure restricted by GSA ADP Sc Contract with IBM Corp.

Copyright by International Business Machines Ab 1993, 2011. All rights reserved. IBM, le logo IBM, solidDB et InfoSphere sont des marques d'International Business Machines Corp., aux Etats-Unis et/ou dans certains autres p Windows est une marque de Microsoft Corp. aux Etats-Unis et/ou dans certains autres pays. UNIX est une marque de The Open Group aux Etats-Unis et/ou dans certains autres pays. Linux est une marque de Linus Torvalds aux<br>Eta de service peuvent être des marques d'IBM ou d'autres sociétés. La liste actualisée de toutes les marques d'IBM est disponible sur la page Web [«Copyright and trademark information](http://www.ibm.com/legal/copytrade.shtml) à » www.ibm.com/legal/copytrade.shtml.